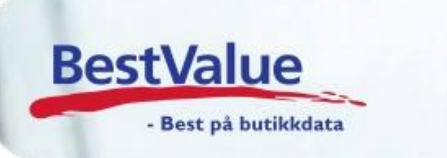

## Brukerveiledning: Betaling med felles gavekort

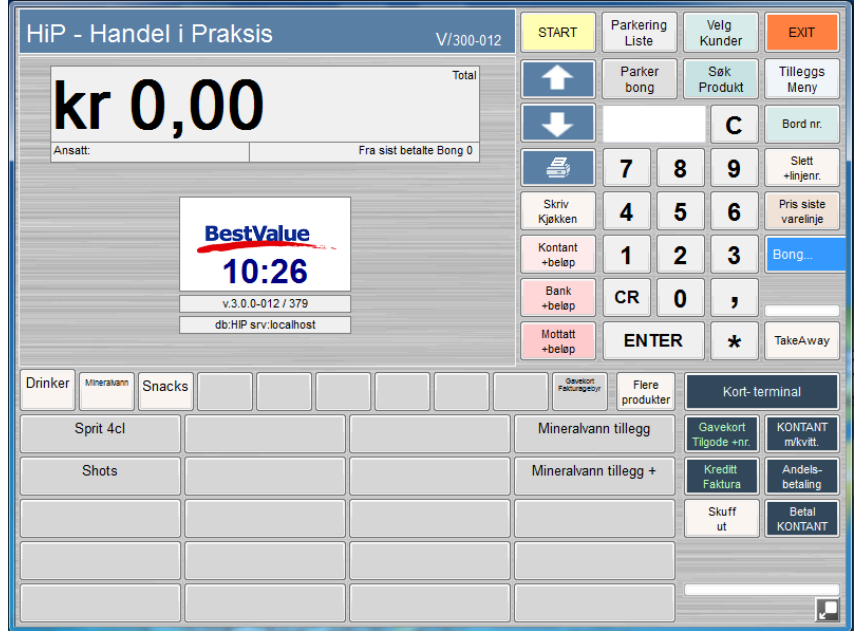

## **Support**

**E-post:** kundesenter@bestvalue **Sentralbord**: 47 92 92 09 (support man-fre 08-16) **Support Brutenom kontortid**: 82 09 20 01 (26kr per min)

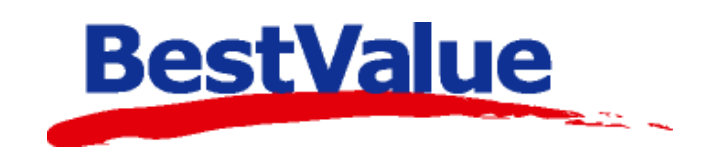

## **Bruk utstedte gavekort**

- Slå inn vare(r)
- Som betalingsmiddel: velg «Gavekort» og «Enter»
- Velg «*utstedt i denne butikk*» eller «F*ra annen butikk*»

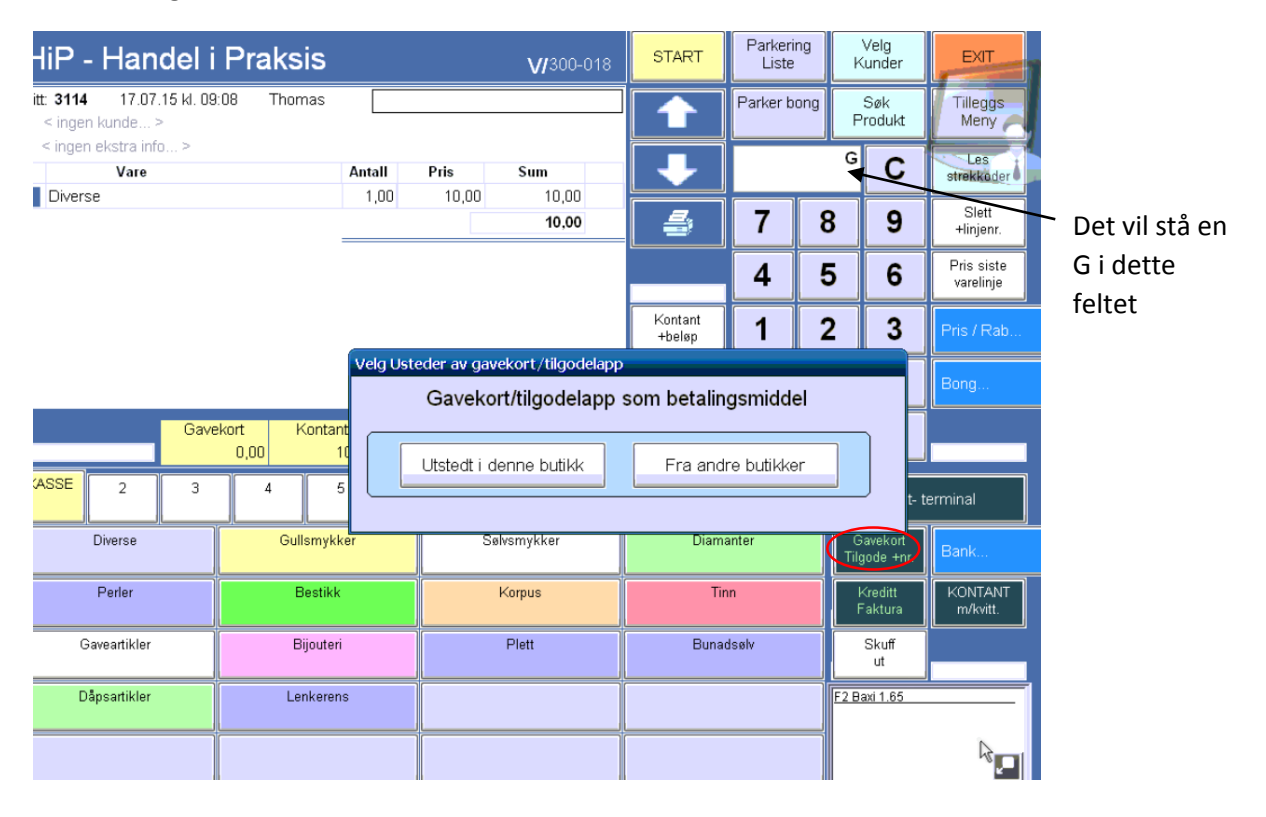

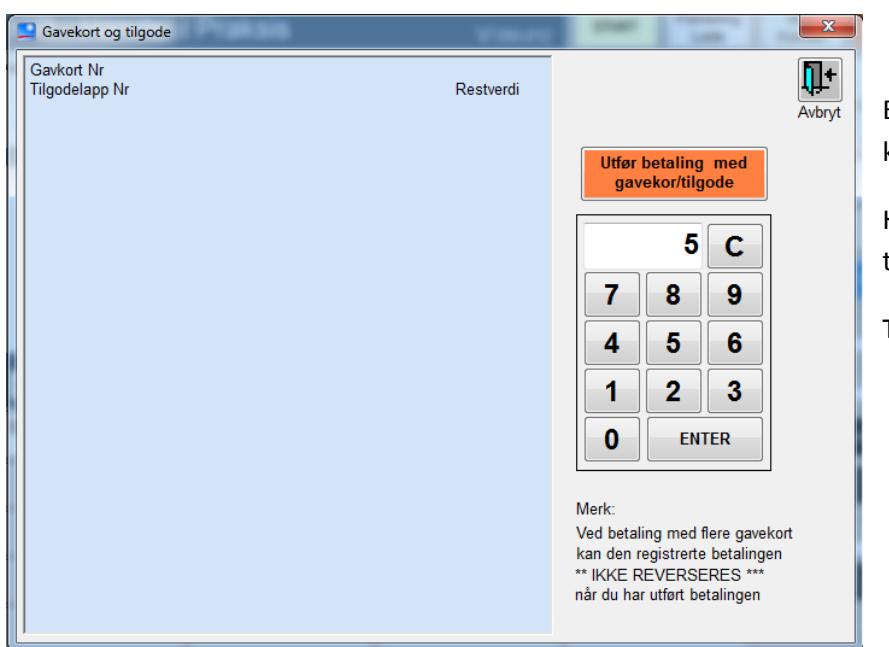

Etter å ha trykket enter, kommer dette bildet opp.

Hvert gavekort eller tilgodelapp har ett nr.

Tast inn nr. + enter

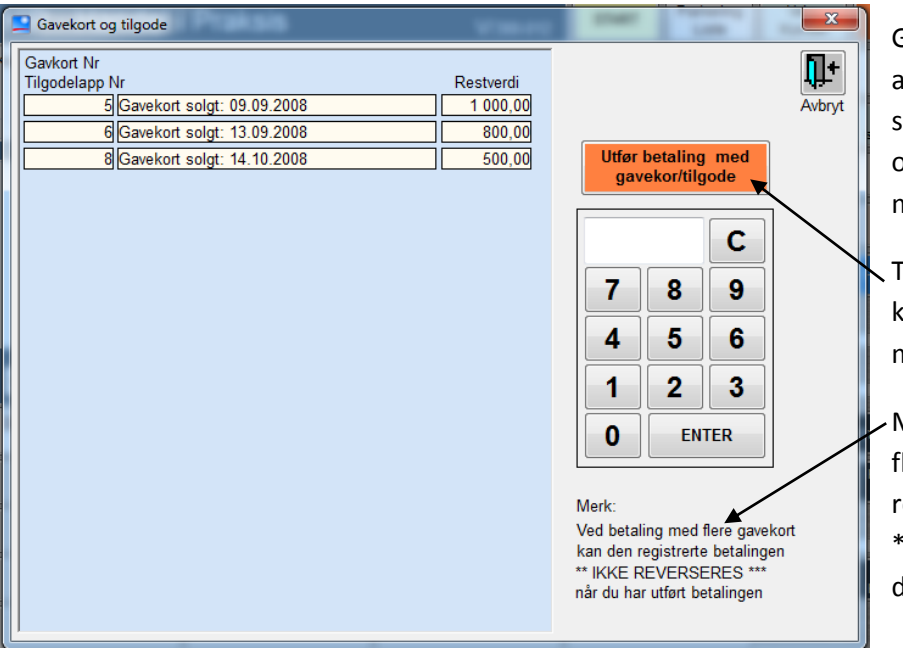

Gjenta til du har fylt inn alle gave- /tilgodelappene som skal brukes. Du får en oversikt på venstre side med nr. og beløp.

Trykk så på den oransje knappen «Utfør betaling med gavekort/tilgode.

Merk:Ved betaling med flere gavekort kan den registrerte betalingen \*\*IKKE REVERSERES\*\* når du har utført betalingen!

NB! Her har vi et eksempel hvor man har brukt flere gavekort som betalingsmiddel.

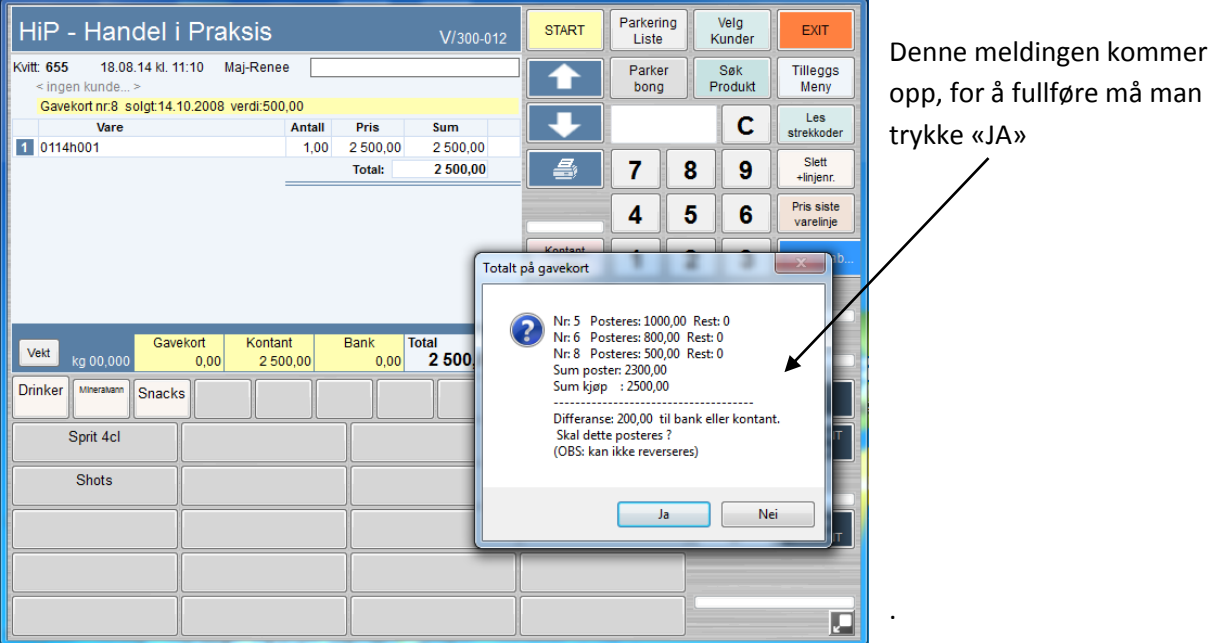

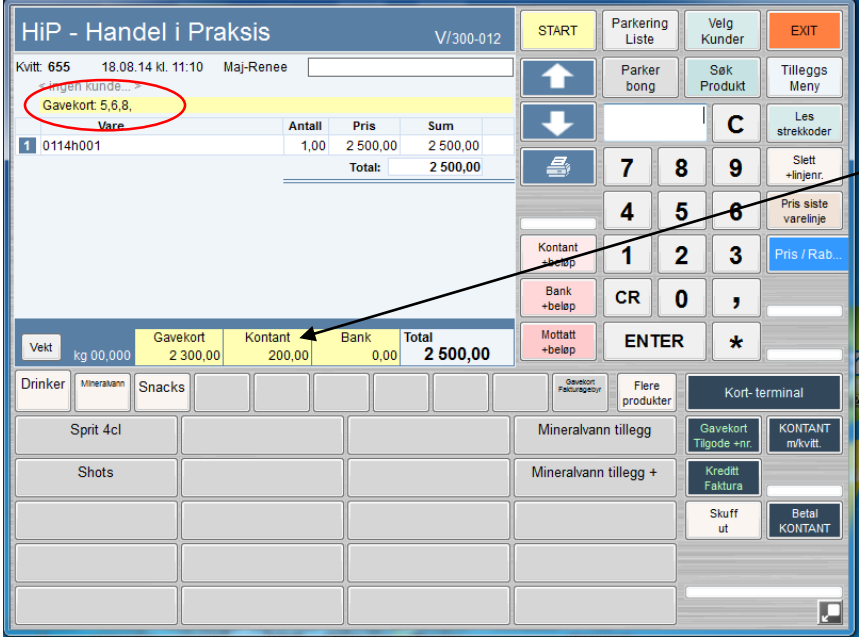

Øverst på bongen står det hvilke gavekort nr. som er brukt.

På denne linjen vises fordelingen på betalingsmåte.

Restbeløp og betale, kan man betale kontant eller på bank.

Om det er igjen beløp på gavekortet, kommer det ut en kvittering med gavekortnr. og restbeløp.

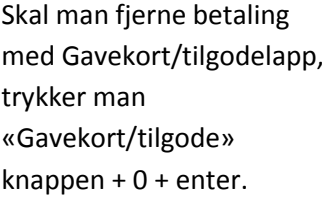

**NB! Ved fjerning av betaling med gavekort bør BestValue kontaktes i etterkant. Gavekortet må justeres tilbake til opprinnelig verdi.**

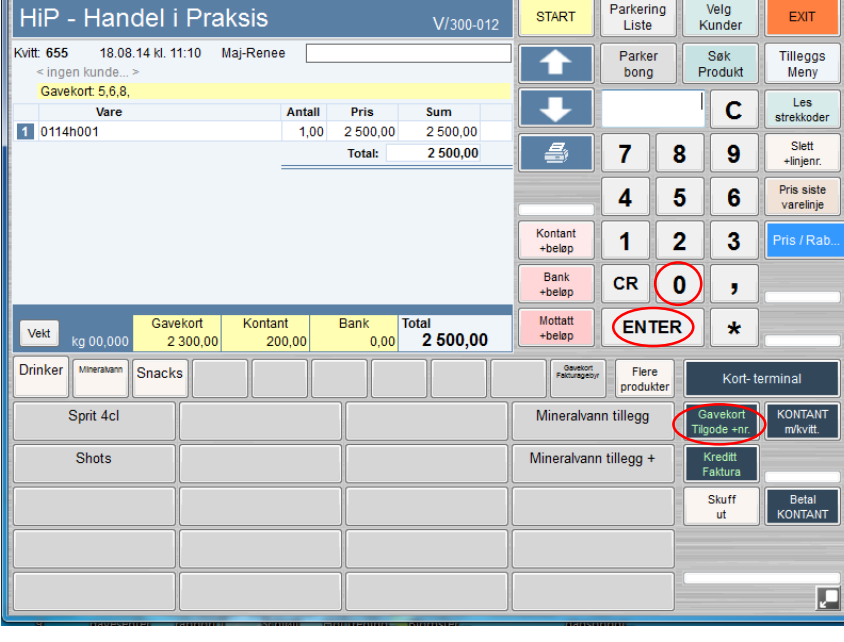